Saúdos!

Informámosvos de que a partir de agora empregamos a aplicación Abalar Móvil para a comunicación con vos. Para empregar esta aplicación **hai que descargala dende o móvil**, NON SE PODE ACCEDER DENDE UN ORDENADOR.

Para usala a aplicación hai que seguir estes pasos1:

## **PASO 1 – DESCARGA**

Aqueles persoas que teñen un móvil con **sistema operativo Android** a teñen que descargar dende **PlayStore** e aquelas persoas que teñen **iphone** a través da **Apple Store.** 

## **PASO 2 – REXISTRO**

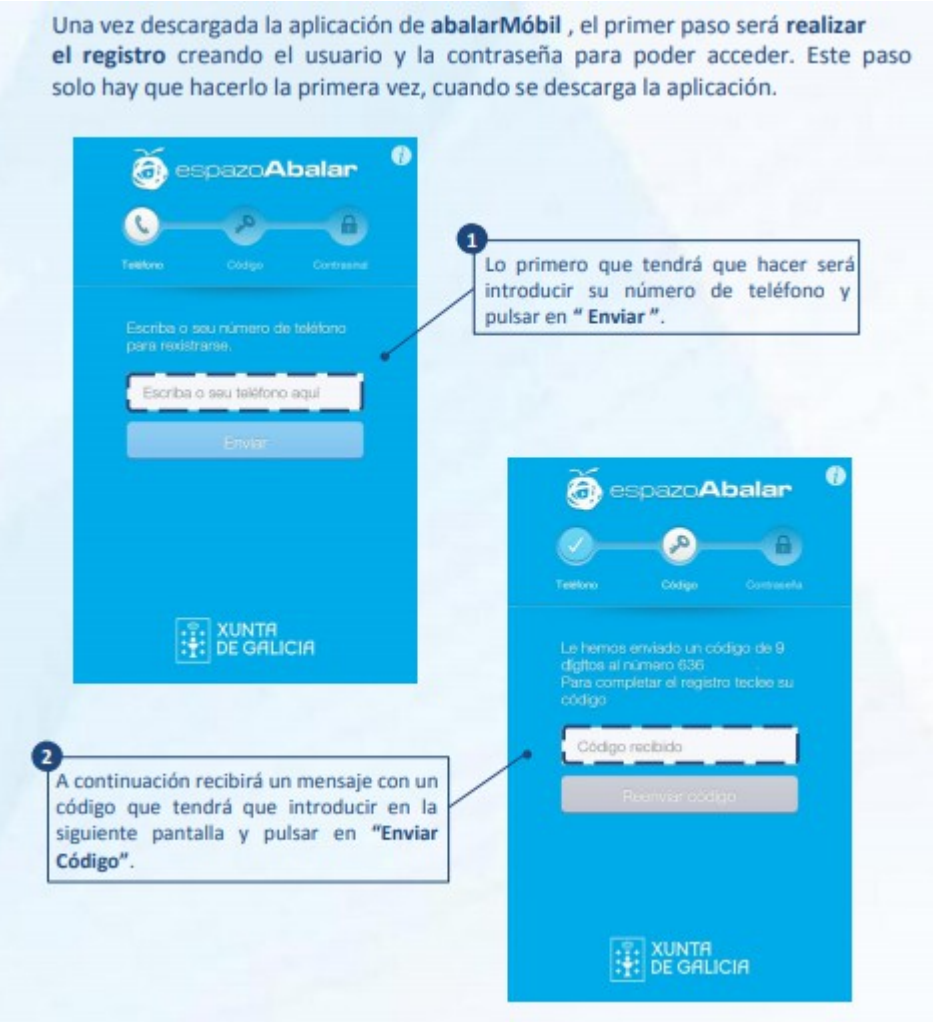

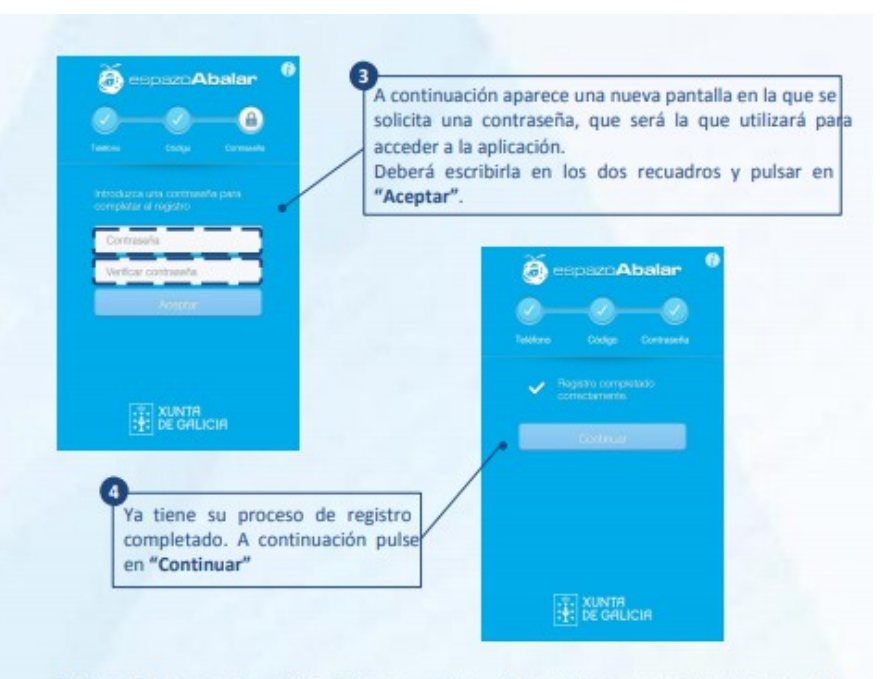

Puede descargar la aplicación en varios dispositivos, por ejemplo en el teléfono móvil y en la tablet. En este caso deberá tener en cuenta lo siguiente:

- Una vez finalizado el registro en el primer dispositivo podrá proceder al registro en el siguiente dispositivo elegido, utilizando el mismo número de teléfono.
- Por motivos de seguridad se solicita una nueva contraseña. Si desea registrar más de un dispositivo, la última contraseña elegida será la establecida y con la que tendrá que acceder desde cualquiera de los dispositivos.
- ٠ Si realizó un nuevo registro y todavía conserva activa la sesión de algún otro dispositivo, deberá volver a identificarse con la nueva contraseña.

## **PASO 3 - CAMBIAR CONTRASINAL**

A partir de este momento, cada vez que desee acceder a abalarMóbil deberá introducir la contraseña elegida, excepto si marca la opción "Recordar contraseña", que solamente deberá introducirla una vez al mes.

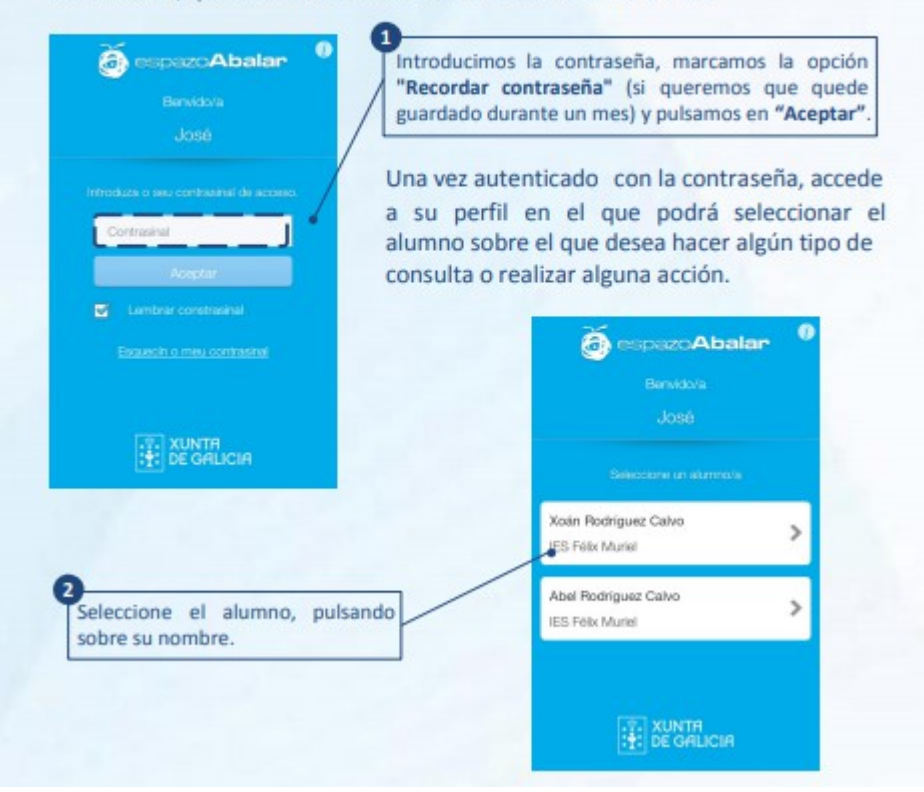

**Por último, neste menú pódese elixir entre as diferentes opcións.** 

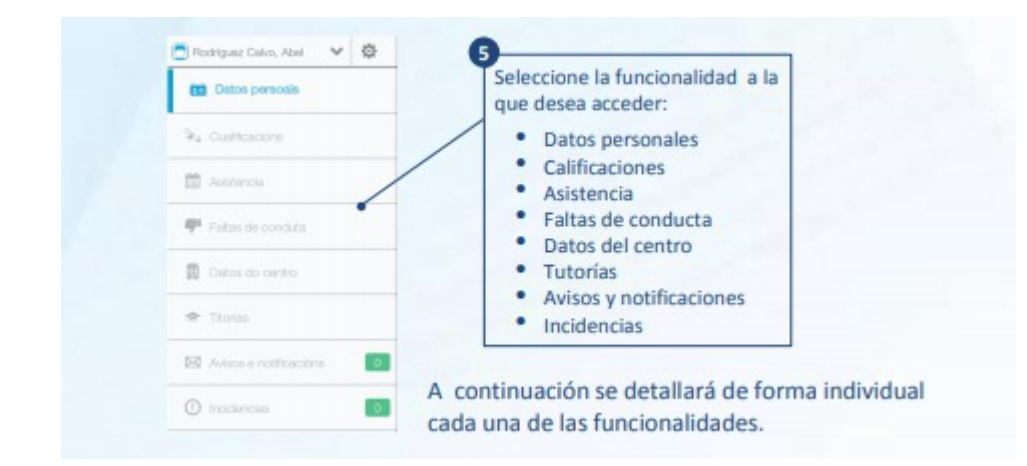

## **Para resolver calquera dúbida podedes consultar a seguinte guía elaborada pola Xunta de Galicia:**

<https://www.edu.xunta.es/espazoAbalar/sites/espazoAbalar/files/guia-mobil-familias-castellano.pdf>

**ou ben preguntarnos por correo.**